# Swing: Menus, Scrollbars, Window Events, Drawing

17 Feb 2010 CMPT166 Dr. Sean Ho Trinity Western University

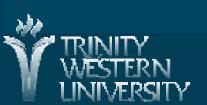

## Menus: JMenuBar

- A JMenuBar is a top-level container for menus:
  - JMenuBar bar = new JMenuBar();
- You can either add() it to the window and use the panel's regular layout manager:
  - add( bar ); // in constructor of window
- Or use the JFrame's setJMenuBar() method to lay it out at the top of the window:
  - setJMenuBar( bar );
- You may have multiple menubars per window
- Each menubar may contain menus and items

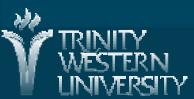

## Menus: JMenu and JMenultem

- A JMenu represents one menu (e.g., "File")
  - JMenu fileMenu = new JMenu();
  - bar.add(fileMenu);
- Contains menu items: JMenuItem
  - \* JMenuItem saveItem =
    new JMenuItem( "Save" );
  - \* fileMenu.add( saveItem );
- Attach a handler to the menu item:
  - \* saveItem.addActionListener( handler );
- JMenu is itself a subclass of JMenuItem: allows nested submenus

#### Scroll bars

- Widgets can be contained inside scroll panes: show only a viewport of the whole widget
- e.g., a text area:
  - JTextArea blogEntry = new JTextArea(10, 40)
    - Only shows 10 lines, 40 characters of text
  - JScrollPane scrBlog = new JScrollPane(blogEntry);
    - Wrap in a scroll pane
  - \* add( scrBlog );
    - Add to a panel or window
- Scroll bar policy: whether to show a scrollbar
  - .setVerticalScrollBarPolicy( JScrollPane.
     VERTICAL\_SCROLLBAR\_AS\_NEEDED );

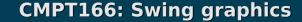

### Window events

- We have seen: ActionEvent (button, menu)
  - also InputEvent (KeyEvent, MouseEvent)
- A WindowEvent is sent when the window interacts with the OS windowing system:
  - opening, closing, iconifying, activating
- A JFrame can register a window listener to handle these events:
  - myJFrame.setWindowListener( winevents );
- This handler must implement the WindowListener interface

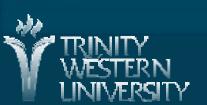

#### Window listeners

- Implementing WindowListener means providing:
  - class WinEvents implements WindowListener {
     public void windowOpened( WindowEvent e );
  - Also windowClosing, windowClosed, windowIconified, windowDeiconified, windowActivated, windowDeactivated
- Closing: once the close button is clicked
- Closed: after the window is done
- Activated: usually when a window is clicked in
  - Only one window may be active at a time

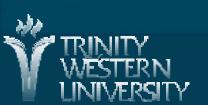

# WindowAdapter class

- Implementing the WindowListener interface means needing to implement all its methods, even if you don't need them
- WindowAdapter is an abstract superclass that implements WindowListener and provides default blank bodies for the methods
- Subclass WindowAdapter and override just the ones you need:
  - class WinEvents extends WindowAdapter {public void windowClosed( WindowEvent e ) {

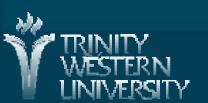

# Swing graphics: .paint()

- JFrames have a .paint() method, which draws the window on the screen
  - To do our own drawing, override paint()
  - Make sure to call super.paint() first to draw the JFrame, then do our own drawing on top
- paint() takes a Graphics context as its argument
  - Drawing routines are methods of Graphics

```
public class SmileyFace extends JFrame {
  public void paint( Graphics g ) {
     super.paint( g );
     g.drawOval( .... );
```

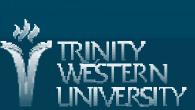

# paint() vs. paintComponent()

- JFrames: use paint() method
- JPanels and other JComponents: use paintComponent()
- paint() and paintComponent() are only called when a redraw is necessary
  - e.g., expose after being covered
- If you make a change and want to request a redraw, call
  - repaint() (method of JFrame or JComponents)

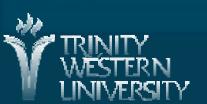

## Lines and rectangles

- import java.awt.Graphics;
- g.drawLine(int x1, int y1, int x2, int y2);
  - Coordinates in pixels from top-left of component
- drawRect(x, y, w, h), fillRect
  - (x,y) is top-left corner of rectangle
- draw3DRect(x, y, w, h, boolean raised)
  - Border-shading so it looks raised or sunken
- drawRoundRect(x, y, w, h, arcW, arcH)
  - Specify diameter of rounded corners

#### Ovals and arcs

- g.drawOval(x, y, w, h), fillOval
  - Circles are ovals with equal width and height
- drawArc( x, y, w, h, angle, sweep ), fillArc
  - Specify starting angle (0 points to right)
  - Specify how far the arc should go (sweep)
  - Angle and sweep are both in integer degrees

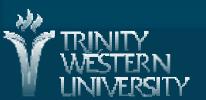

## Colours (colors)

- import java.awt.Color;
- Set the current drawing colour before drawing the object:

```
* g.setColor( Color.BLUE );
```

- \* g.drawArc( 50, 50, 100, 100, 200, 140 );
- \* g.setColor( Color(0.7, 0.9, 0.1) );
- \* g.drawOval( 80, 80, 40, 40 );
- A few named colours, or use an RGB triple
- JColorChooser: dialog to select a Color
  - JColorChooser.showDialog( this, "title", defaultColor);

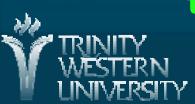